## **Quick Start**

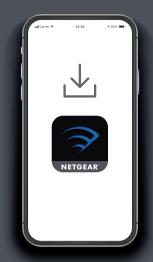

## Download the Nighthawk app

On your mobile phone, download the Nighthawk app, available on Google Play<sup>TM</sup> store and the Apple App Store $^{\circ}$ .

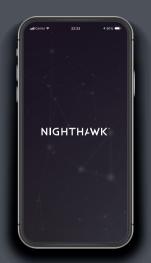

# 2 Connect your phone to the extender WiFi

Plug in your extender.

Connect your mobile phone to the extender WiFi network called NETGEAR\_EXT.

Open the Nighthawk app and follow the step-by-step instructions to set up your extender.

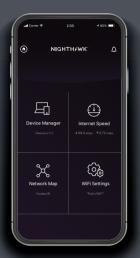

## 3 Do more with the

Check out everything you can do on the Nighthawk app! Run a speed test, see all the connected devices, and more.

### **Contents**

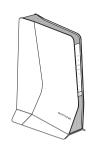

Router

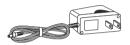

Power Adapter (varies by region)

### **Overview**

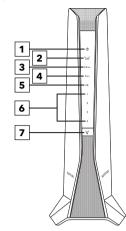

- 1 Power LED
- 2 Router Link LED
- 3 2.4 GHz LED
- 4 5 GHz LED
- **5** USB 3.0 port LED
- 6 Ethernet ports 1-4 LEDs
- 7 WPS button with LED

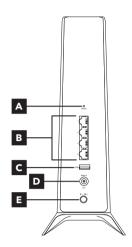

- A Reset button
- B Ethernet ports 1-4
- C USB 3.0 port
- Power connector
- Power On/Off button

## **Troubleshooting**

If you need help with the installation, visit netgear.com/extenderhelp for more information.

## **Support and Community**

Visit netgear.com/support to get your questions answered and access the latest downloads.

You can also check out our NETGEAR Community for helpful advice at *community.netgear.com*.

### **Regulatory and Legal**

Si ce produit est vendu au Canada, vous pouvez accéder à ce document en français canadien à http://downloadcenter.netgear.com/other/.

(If this product is sold in Canada, you can access this document in Canadian French at http://downloadcenter.netgear.com/other/.)

For regulatory compliance information including the EU Declaration of Conformity, visit https://www.netgear.com/about/regulatory/.

See the regulatory compliance document before connecting the power supply.

For NETGEAR's Privacy Policy, visit https://www.netgear.com/about/privacy-policy.

By using this device, you are agreeing to NETGEAR's Terms and Conditions at https://www.netgear.com/about/terms-and-conditions. If you do not agree, return the device to your place of purchase within your return period.

#### **NETGEAR**

#### NETGEAR, Inc.

350 East Plumeria Drive San Jose, CA 95134, USA

#### NETGEAR INTERNATIONAL LTD

Floor 1, Building 3, University Technology Centre Curraheen Road, Cork, T12EF21, Ireland © NETGEAR, Inc., NETGEAR and the NETGEAR Logo are trademarks of NETGEAR, Inc. Any non-NETGEAR trademarks are used for reference purposes only.

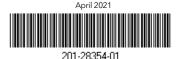